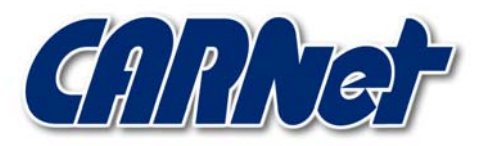

HRVATSKA AKADEMSKA I ISTRAŽIVAČKA MREŽA CROATIAN ACADEMIC AND RESEARCH NETWORK

# **Trinux distribucija**

**CCERT-PUBDOC-2002-12-10** 

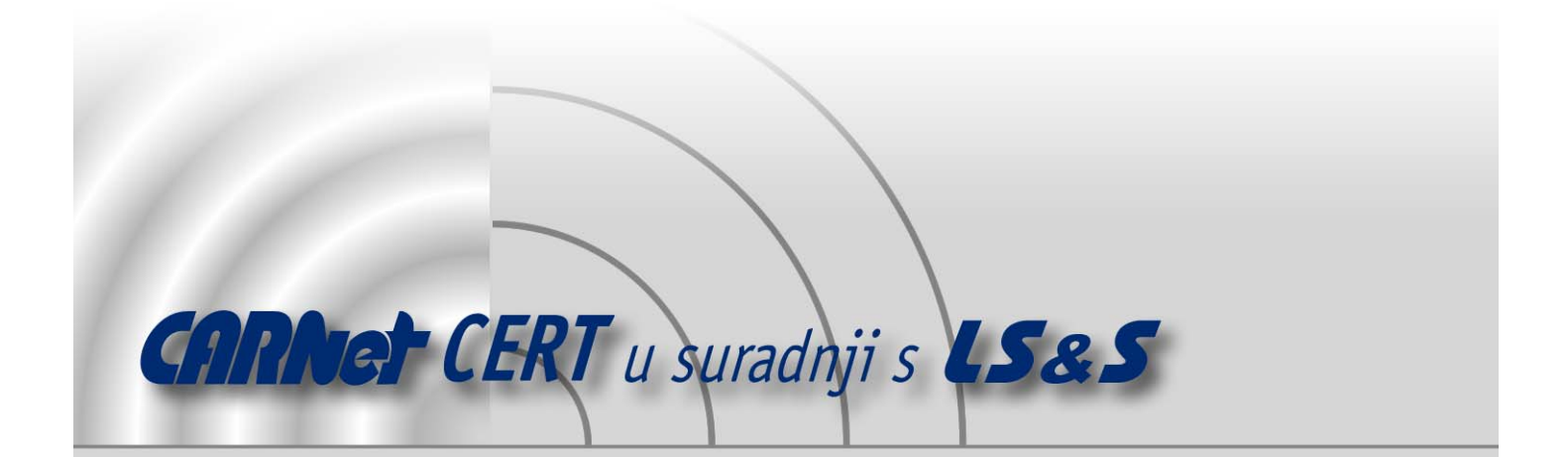

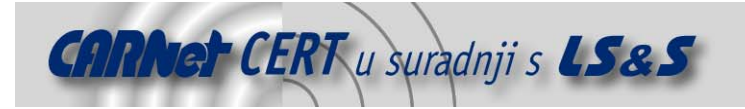

Sigurnosni problemi u računalnim programima i operativnim sustavima područje je na kojem CARNet CERT kontinuirano radi.

Rezultat toga rada ovaj je dokument koji je nastao suradnjom CARNet CERT-a i LS&Sa, a za koji se nadamo se da će Vam koristiti u poboljšanju sigurnosti Vašeg sustava.

**CARNet CERT**, www.cert.hr - nacionalno središte za **sigurnost računalnih mreža** i sustava.

LS&S, www.lss.hr- laboratorij za sustave i signale pri Zavodu za elektroničke sustave i obradbu informacija Fakulteta elektrotehnike i računarstva Sveučilišta u Zagrebu.

Ovaj dokument predstavlja vlasništvo CARNet-a (CARNet CERT-a). Namijenjen je za javnu objavu, njime se može svatko koristiti, na njega se pozivati, ali samo u originalnom obliku, bez ikakvih izmjena, uz obavezno navođenje izvora podataka. Korištenje ovog dokumenta protivno gornjim navodima, povreda je autorskih prava CARNet-a, sukladno Zakonu o autorskim pravima. Počinitelj takve aktivnosti podliježe kaznenoj odgovornosti koja je regulirana Kaznenim zakonom RH.

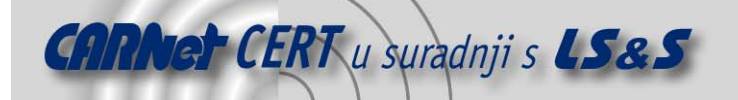

# Sadržaj

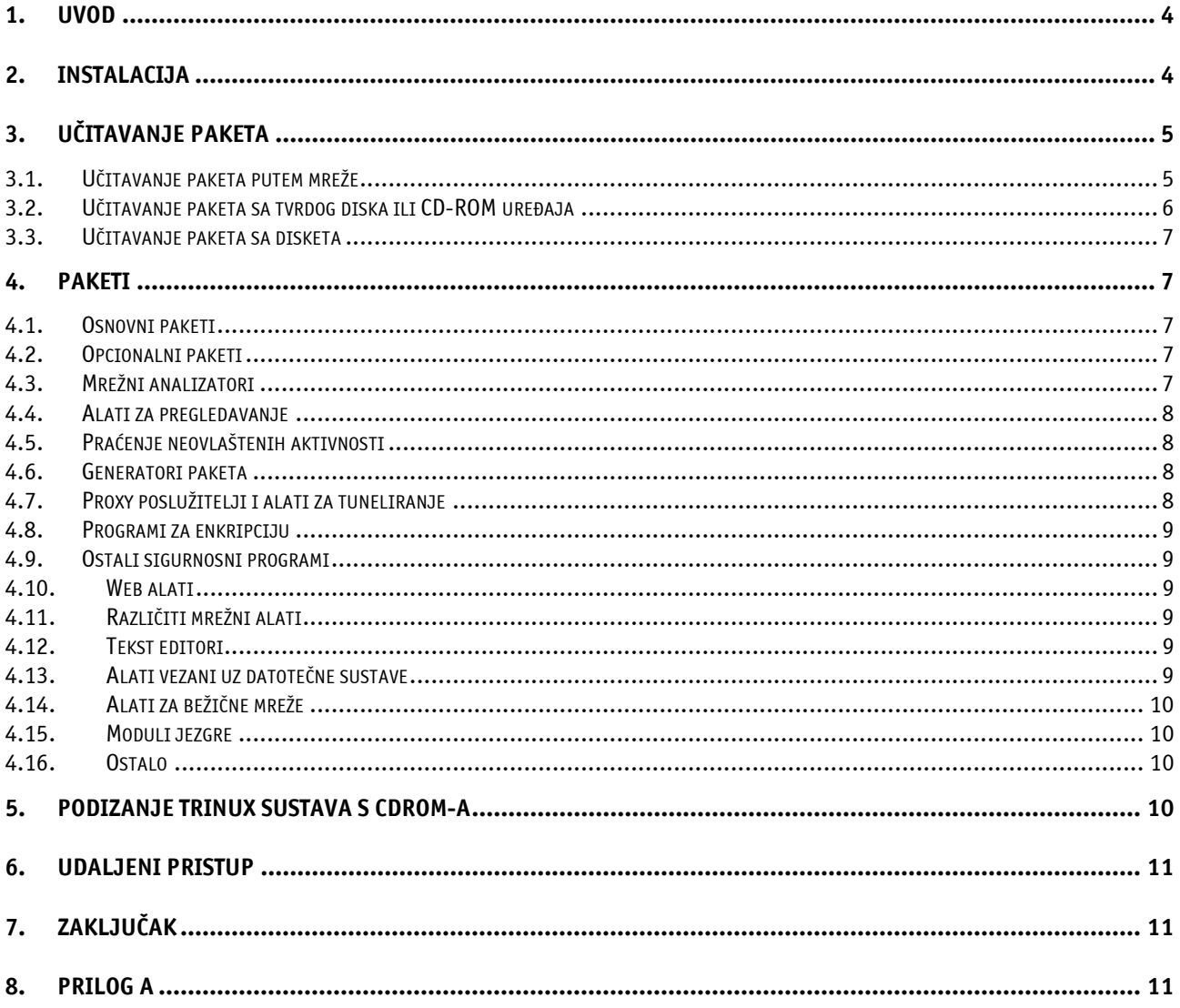

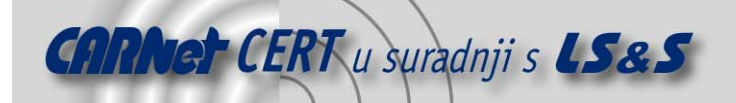

# **1. Uvod**

Trinux je Linux distribucija bazirana na RAM disk načinu rada, koja sadrži sve trenutno najpopularnije open source sigurnosne alate. RAM disk je način rada u kojemu se dio radne memorije sustava (RAM) koristi kao zamjena za prostor na tvrdom disku. Drugim riječima, područje radne memorije preuzima ulogu tvrdog diska na koji se spremaju i sa kojeg se čitaju svi podaci.

Trinux sustav može se podizati (eng. boot) ili sa diskete ili sa CD-ROM- a, a raspoložive programske pakete moguće je po potrebi učitati sa HTTP ili FTP poslužitelja, FAT/NTFS/ISO datotečnog sustava ili sa drugih disketa. Distribucija sadrži mnoštvo sigurnosnih alata namijenjenih pregledavanju mrežnih portova (eng. *port scanning*), analiziranju i praćenju mrežnog prometa (eng. *sniffing*), lažiranju paketa (eng. spoofing), forenzičkoj analizi (eng. forensics) i sl., što je čini posebno korisnom sistem administratorima te svima onima koji se bave područjem računalne sigurnosti. S obzirom na karakteristike i namjenu pojedinih alata sadržanih u distribuciji, ista bi mogla biti interesantna i neovlaštenim korisnicima prilikom provođenja njihovih malicioznih aktivnosti.

Osnovna prednost Trinux distribucije je jednostavnost korištenja velikog broja Linux *open source* sigurnosnih alata, bez potrebe za instalacijom Linux operacijskog sustava i pojedinih paketa.

# **2. Instalacija**

Instalacija Trinux distribucije bazira se na izradi odgovarajućih disketa ili CDROM medija putem kojih će se omogućiti podizanje sustava. Ovisno o načinu na koji se odgovarajući sigurnosni alati žele učitavati (putem mreže, datotečnog sustava ili sl.) potrebno je dobaviti jedan od sljedećih paketa:

- trinux-0.80rc2-ide.img distribucija s Linux jezgrom koja sadrži podršku za IDE tvrde diskove, CD-ROM uređaje te FAT, NTFS i minix datotečne sustave. Ovaj paket koristi se u situacijama kada se paketi žele instalirati sa tvrdog diska ili CD-ROM uređaja.
- trinux-0.80rc2-net.img distribucija s Linux jezgrom koja sadrži podršku za popularnije Ethernet mrežne kartice. U ovom slučaju učitavanje programskih alata moguće je ili putem HTTP ili FTP poslužitelja, budući da u jezgru nije integrirana podrška za IDE uređaje.
- trinux-0.80rc2-pcmcia.img distribucija s najmanjom Linux jezgrom, bez ugrađene podrške za ISA/PCI Ethernet mrežne kartice ili IDE uređaje. Jezgra uključuje module koji podržavaju 3Com, Xircom te još neke PCMCIA mrežne kartice čime se omogućuje učitavanje pojedinih paketa putem mreže. Lista podržanih kartica dostupna je na adresi http://pcmciacs.sourceforge.net/ftp/SUPPORTED.CARDS .

Budući da su svi Trinux paketi dostupni kao image datoteke, nije ih moguće kopirati standardnim postupcima. Potrebno je koristiti posebno prilagođene alate koji će omogućiti snimanje *image* zapisa na disketu. Primjer takvog alata je rawwrite program koji je dostupan za DOS i Windows operacijske sustave. Na slici (Slika 1) prikazan je izgled rawwrite programa za MS Windows operacijske sustave putem kojeg je trinux-0.80rc2-ide.img datoteka zapisana na disketu.

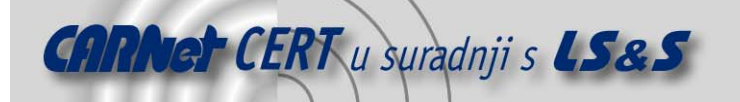

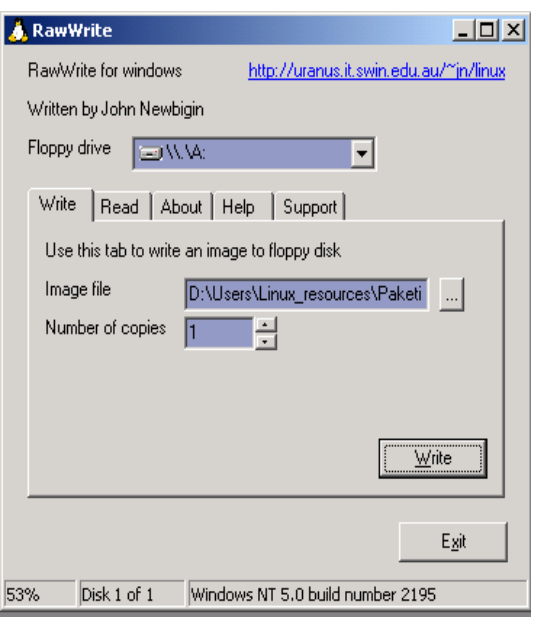

Slika 1 - *Rawwrite* program za windows operacisjki sustav

Nakon što je na opisani način kreirana *boot* disketa moguće je podignuti Trinux operacijski sustav (nakon što se u BIOS-u računala podesi prikladna *boot* sekvenca; potrebno je disketnu jedinicu staviti kao prvi uređaj s kojeg se podiže sustav). Instalacija paketa i način njihove instalacije opisan je u nastavku dokumenta.

Budući da se kod Trinux operacijskog sustava sve konfiguracijske datoteke, podaci te učitani programski paketi nalaze u radnoj memoriji, isti će nakon gašenja sustava biti nepovratno izgubljeni. Podaci koji su trajno zapisani na disketu prilikom njenog kreiranja uključuju jezgru operacijskog sustave te neke osnovne pakete i konfiguracijske datoteke potrebne za podizanje sustava. Sve ostale datoteke i paketi, koje se naknadno kreiraju kao posljedica korištenja sustava, nalaziti će se u radnoj memoriji i neće biti zapisani na disketu.

Upravo iz tog razloga postoji posebna grupa naredbi kojima je moguće naknadne promjene u konfiguraciji trajno zapisati na disketu, kako bi se kao takve uzele u obzir prilikom sljedećeg podizanja sustava. Primjer takve naredbe je savecfg naredba kojom se sadržaj /etc/tux direktorija zapisuje na disketu. Postoje još i naredbe savehome i gethome kojima se /home direktorij korisnika može učitati ili pohraniti na udaljeno računalo putem FTP ili HTTP protokola. Na ovaj način korisniku je omogućeno očuvanje sadržaja home direktorija, čime se dodatno pokušavaju kompenzirati nedostatci RAM disk načina rada.

## **3. Učitavanje paketa**

Trinux distribucija podržava nekoliko načina učitavanja raspoloživih programskih paketa. To su:

- putem mreže
- putem tvrdog diska ili CDROM uređaja
- putem dodatnih disketa
- U nastavku će ukratko biti opisana svaka od podržanih metoda učitavanja paketa.

#### **3.1. Učitavanje paketa putem mreže**

Učitavanje programskih paketa putem mreže svakako je najpraktičnije i najjednostavnije rješenje, pogotovo u mrežnim okolinama s većom propusnošću. Treba još jednom napomenuti da je ovaj način učitavanja paketa podržan kod trinux-0.80rc2-net.img i trinux-0.80rc2 pcmcia.img distribucija.

Podešavanje mreže u oba slučaja može se obaviti na dva načina, ili statičkim dodjeljivanjem IP adrese ili putem DHCP protokola. U inicijalnoj konfiguraciji koristi se DHCP protokol, budući da se isti smatra jednostavnijim za podešavanje. Ukoliko je u sklopu računalne mreže, na kojoj se želi koristiti Trinux

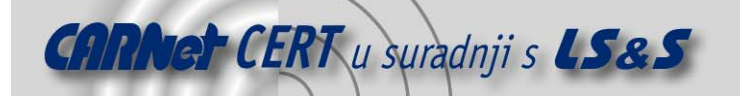

sustav, instaliran DHCP poslužitelj, preporučuje se korištenje istoga s obzirom na jednostavnost postupka. Ukoliko to nije slučaj, potrebno je koristiti statičke IP adrese.

Ukoliko se želi koristiti statičko dodjeljivanje IP adrese potrebno je prethodno onemogućiti DHCP način podešavanja mreže. Isti se onemogućuje kopiranjem /etc/tux/options/dhcp datoteke u /etc/tux/options/disabled direktorij (isti učinak moguće je postići brisanjem iste datoteke).

Nakon onemogućavanja DHCP-a potrebno je u /etc/tux/config/ direktoriju dodati sljedeće datoteke koje će omogućiti statičko podešavanje mrežnog sučelja:

- dns IP adresa DNS poslužitelja koji se želi koristiti za prevođenje FQDN imena u IP adrese;
- gateway IP adresa mrežnog usmjerivača;
- eth0 statička IP adresa računala, zajedno s mrežnom maskom računalne mreže;

Nakon definiranja istih ne smije se zaboraviti njihovo pohranjivanje savecfg naredbom, budući da u suprotnom definirane promjene neće biti uzete u obzir prilikom sljedećeg podizanja sustava.

Učitavanje dostupnih Trinux paketa moguće je obaviti putem HTTP ili FTP poslužitelja. Lista dostupnih *mirror* poslužitelja s kojih je moguće instalirati pakete nalazi se na URL adresi http://trinux.sourceforge.net/mirrors.html.

Inicijalna lista paketa koji će biti učitani prilikom podizanja sustava definirana je /etc/tux/config/pkglist datotekom. Svi paketi navedeni u istoj učitati će se prilikom svakog podizanja sustava, sa lokacija definiranih /etc/tux/config/server datotekom.

Ostale dostupne pakete moguće je po potrebi naknadno instalirati getpkg naredbom. Sintaksa naredbe je:

# getpkg ime\_paketa Npr.

# getpkg nmap

naredba rezultirati će instalacijom nmap programa za pregledavanje mrežnih portova. Na sličan način moguće je učitati i sve ostale pakete Trinux distribucije.

#### **3.2. Učitavanje paketa sa tvrdog diska ili CD-ROM uređaja**

Učitavanje paketa s tvrdog diska najbrža je metoda od svih podržanih. U ovom slučaju potrebno je koristiti trinux-0.80rc2-ide.img distribuciju, budući da jedino ona podržava učitavanje paketa s tvrdog diska ili CD-ROM uređaja.

Za uspješno učitavanje paketa na ovaj način potrebno je u korijenu (eng. root) datotečnog sustava (C:, D:, /, …) kreirati trinux direktorij sa svim paketima koji se žele učitavati na ovaj način. Učitavanje paketa obaviti će se tijekom podizanja sustava nakon što jezgra (eng. kernel) prepozna format datotečnog sustava te trinux direktorij sa potrebnim paketima.

Trinux operacijski sustav podržava sljedeće datotečne sustave s kojih je moguće učitavati pakete:

- FAT 16/32
- ext2
- NTFS
- minix
- ISO9660

Prilikom testiranja ove metode učitavanja paketa uočeni su određeni problemi koje bi trebalo spomenuti.

Naime, za učitavanje paketa s tvrdog diska potrebno je na disketi posjedovati ide.tgz paket, u kojem je sadržana podrška za IDE uređaje (spomenuti paket ne dolazi kao dio trinux-0.80rc2 ide.img distribucije).

Dodatni problem je u tome što na inicijalnoj *boot* disketi ne postoji dovoljno mjesta za kopiranje spomenutog paketa te je stoga potrebno ukloniti neke druge datoteke kako bi se napravilo mjesta za neophodni ide.tgz paket. Uklanjanje paketa treba obaviti pažljivo budući da brisanje pogrešnih datoteka može onemogućiti podizanje sustava.

U svrhu testiranja uklonjen je s diskete dhcpcd.tgz paket koji omogućuje podešavanje mrežnih parametara putem DHCP protokola. Njegovim uklanjanjem onemogućeno je korištenje DHCP protokola te je stoga u ovom slučaju potrebno statički podesiti mrežne parametre na način kako je to opisano u prethodnom poglavlju (3.1).

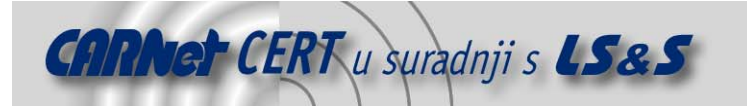

Ukoliko se paketi žele učitavati s NTFS datotečnog sustava potrebno je na *boot* disketu dodatno kopirati ntfs.o modul jezgre koji će omogućiti korištenje NTFS sustava.

#### **3.3. Učitavanje paketa sa disketa**

Učitavanje paketa s dodatnih disketa najsporiji je postupak od svih podržanih te se stoga ne preporučuje osim ukoliko ne postoji druga mogućnost. U ovom slučaju potrebno je na nekoliko dodatnih disketa (ovisno o broju paketa) kopirati željene pakete kako bi se na taj način omogućilo njihovo učitavanje.

Ukoliko se prilikom podizanja sustava ne može kontaktirati niti jedan od navedenih *mirror* poslužitelja, a ne postoji trinux direktorij s raspoloživim paketima, biti će ponuđena opcija učitavanja paketa putem disketa.

#### **4. Paketi**

Trinux distribucija sadrži prilično velik broj sigurnosnih alata koji se mogu po potrebi učitati i koristiti. Radi se o gotovo svim popularnijim *open source* sigurnosnim alatima koji su dostupni za Linux operacijske sustave. U nastavku je dana lista dostupnih Trinux paketa s kratkim opisom njihove namjene:

#### **4.1. Osnovni paketi**

Ovi su paketi potrebni za osnovno funkcioniranje Trinux distribucije te ih je stoga uvijek potrebno učitati. Radi se o sljedećim paketima:

- system.tgz osnovni sistemski alati;
- baselib.tgz skup osnovnih biblioteka potrebnih za funkcioniranje većine aplikacija;
- dnslibs.tgz libresolv, libnsl, libnss biblioteke (potrebne za rad DNS sustava);
- bash.tgz bash ljuska;
- term.tgz ncurses biblioteke te još neke rutine vezane za rad terminala;
- pthread.tgz još neke GNU biblioteke potrebne za rad većine Trinux aplikacija.

#### **4.2. Opcionalni paketi**

Opcionalni paketi koji mogu biti potrebni za rad određenih programa. To su:

- glib.tgz libglib, libgmodule (biblioteke potrebne za rad ethereal programskog paketa);
- libcpp28.tgz libstdc++.so.2.8.0 moduli potrebni za rad aplikacija pisanih u C++ jeziku.
- libcpp29.tgz libstdc++-2-libc6.1-1-2.9.0.so (moduli za C++ aplikacije);
- libgmp.tgz matematičke biblioteke;
- libdb.tgz biblioteke potrebne za rad baza podataka i dijeljenje datoteka (koriste ih perl, dsniff, itd…).

#### **4.3. Mrežni analizatori**

Programi iz ove grupe omogućuju praćenje i analizu mrežnog prometa. U ovu grupu uključeni su sljedeći programi:

- tcpdump.tgz
- ethereal.tgz
- ngrep.tgz
- ipgrab.tgz
- nstreams.tgz
- iptraf.tgz
- trafshow.tgz – darkstat.tgz
- 

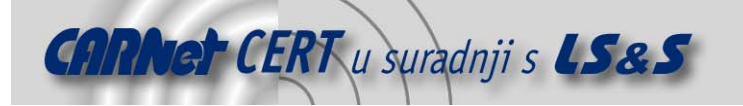

- ipaudit.tgz
- pof.tgz
- sniffit.tgz
- dsniff.tgz
- utcpdump.tgz
- angst.tgz
- ettercap.tgz
- vomit.tgz

Ovdje nisu dani opisi pojedinih programa, budući da većina njih obavlja slične zadaće vezane za praćenje, analizu te filtriranje mrežnog prometa, provođenje statističkih obrada nad istim i sl.

#### **4.4. Alati za pregledavanje**

Alati iz ove skupine namijenjeni su pregledavanju i analizi mrežnih sustava. Uključeni su alati za pregledavanje mrežnih portova (eng. *port scanning*) te alati za ispitivanje pojedinih mrežnih servisa.

- nmap najpoznatiji alat za pregledavanje mrežnih portova;
- scanners.tgz nekoliko alata za otkrivanje propusta vezanih za pojedine mrežne protokole (FTP,HTTP; RPC/NFS, DNS …);
- winscan.tgz program za analizu NETBIOS protokola;
- $-$  xprobe.tgz detekcija operacijskih sustava putem ICMP protokola;
- arping.tgz utvrđivanje aktivnosti računala ARP i ICMP paketima;
- icmpenum.tgz analizator mreže putem ICMP protokola;
- firewalk.tgz alat za ispitivanje vatrozida;
- telnetftp.tgz alat za pasivnu identifikaciju sustava na temelju escape sekvenci telnet servisa.

#### **4.5. Praćenje neovlaštenih aktivnosti**

U ovoj skupini nalaze se programski alati koji omogućuju praćenje i identifikaciju neovlaštenih aktivnosti. Alati ovog tipa poznatiji su pod nazivom **I**ntrusion **D**etection **S**ystems –**IDS**.

- snort popularni IDS sustav za Linux operacijske sustave;
- sqlsnort.tgz Snort IDS sustav s podrškom za bilježenje log zapisa unutar MySQL baza podataka;
- pakemon.tgz još jedan IDS sustav za Linux;
- $-$  iplog.tgz detekcija napada usmjerenih prema Trinux poslužitelju;
- labrea.tgz program za prevenciju različitih malicioznih aktivnosti;
- despoof.tgz alat za detekciju lažiranih (eng. spoofed) paketa.

#### **4.6. Generatori paketa**

Alati koji omogućuju generiranje proizvoljnih TCP/UDP paketa. Budući da i u ovom slučaju svi navedeni alati posjeduju slična svojstva, ovdje je samo navedena njihova lista bez detaljnijeg opisa.

- dnet.tgz
- hping2.tgz
- irpas.tgz
- isic.tgz
- sing.tgz
- fragrour.tgz
- sendip.tgz
- sendpkt.tgz
- mpac.tgz
- nasl.tgz

#### **4.7. Proxy poslužitelji i alati za tuneliranje**

redir.tgz - alat za prosljeđivanje TCP portova (eng. port forwarding);

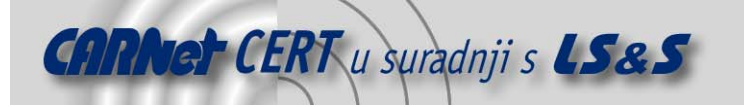

- tunnel.tgz moduli za jezgru i odgovarajući alati koji omogućuju kreiranje IPIP i GRE tunela;
- httptunl.tgz program koji omogućuje prosljeđivanje TCP prometa putem HTTP protokola.

#### **4.8. Programi za enkripciju**

- openssh.tgz SSH klijent;
- opensshd SSH poslužitelj;
- ssldump.tgz analizator SSL protokola;
- $-$  stunnel.tgz alat za prosljeđivanje i tuneliranje SSL protokola;
- gnupg.tgz open source implementacija PGP protokola;
- openssl.tgz alat za generiranje certifikata, zahtjeva za certifikatima, raznih ključeva te ostalih kriptografskih zadaća;
- zebedee program za kriptiranje TCP/UDP prometa.

#### **4.9. Ostali sigurnosni programi**

- zodiac.tgz program za lažiranje DNS paketa;
- sentinel.tgz program za detekciju alata za praćenje i analizu mrežnog prometa (eng. sniffers);
- hunt.tgz program za provođenje različitih malicioznih aktivnosti (lažiranje paketa, lažiranje mrežnih komunikacijskih veza…).

#### **4.10. Web alati**

- links.tgz popularni tekstualni web preglednik koji radi u konzoli;
- curl.tgz višenamjenski klijent za FTP, HTTP, Gopher;
- wget.tgz popularni klijent za dobavljane datoteka (FTP, HTTP);
- apache.tgz najpoznatiji Linux web poslužitelj;
- authforce.tgz alat za *brute-force* napade na Apache web poslužitelje;
- $-$  hammerhead.tgz alat za testiranie Apache poslužitelia;
- webfsd.tgz web poslužitelj nešto skromnijih mogućnosti.

#### **4.11. Različiti mrežni alati**

- netconf.tgz alati za podešavanje mrežnih parametara (ipconfig, route…);
- bind.tgz DNS poslužitelj;
- dhcpcd.tgz DHCP klijent;
- dhcpd.tgz DHCP poslužitelj;
- dhclient.tgz još jedan DHCP klijent;
- $\epsilon$  echoping.tgz alat za mierenie propusnosti računalne mreže;
- netutil.tgz skup standardnih Linux mrežnih alata (telnet, ftp, netstat, arp…);
- pump.tgz DHCP klijent.
- dnsutil.tgz alati za ispitivanje DNS poslužitelja (dig, nslookup, whois…).

#### **4.12. Tekst editori**

- vi popularni Linux uređivač teksta;
- $v$ im modificirana inačica spomenutog  $v$ i editora;
- nano jednostavni uređivač teksta sličan pico editoru.

#### **4.13. Alati vezani uz datotečne sustave**

Za korištenje većine alata iz ove skupine potrebno je instalirati ide.tgz paket. U ovu skupinu uključeni su sljedeći programi:

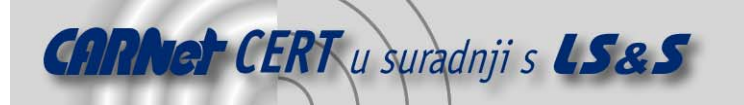

- diskutil.tgz alati za upravljanje diskom i datotečnim sustavima (fdformat, fdisk, lde…);
- ext2tools.tgz e2fsck, mke2fs, badblocks programi u paketu s potrebnim bibliotekama;
- fileutil.tgz bvi, hexdump, strings;
- tctbin.tgz dio alata iz Coroner's Toolkit programa za forenzičku analizu.

#### **4.14. Alati za bežične mreže**

- $k$ i smet.tgz program za praćenje i analizu prometa na 802.11b kompatibilnim mrežama;
- wlan-ng.tgz programski alati za konfiguraciju prism bežičnih kartica.

#### **4.15. Moduli jezgre**

Moduli jezgre potrebni za funkcioniranje pojedinih programskih paketa. Moduli su dostupni u obliku paketa te ih je moguće instalirati getpkg naredbom čime se olakšava njihovo korištenje.

- netfilter.tgz moduli jezgre potrebni za rad vatrozida;
- iptables.tgz moduli potrebni za programe namijenjene filtriranju mrežnih paketa;
- usb-core.tgz moduli za USB podršku.
- usb-net.tgz dodatni moduli USB podršku.
- win-fs.tgz SMB podrška, read-only podrška za NTFS datotečni sustav.
- linux-fs.tgz ext2, ext3, reiserfs podrška.
- pnp.tgz podrška za *Plug and Play* uređaje.

## **4.16. Ostalo**

Alati koji ne spadaju u niti jednu od navedenih skupina.

- debug.tgz programi za otkrivanje grešaka (strace, ltrace);
- sysutil.tgz razni sistemski programi (top, procinfo, si…).

#### **5. Podizanje Trinux sustava s CDROM-a**

Trinux sustav moguće je osim sa disketa podizati i sa CDROM-a. U tu svrhu potrebno je kreirati odgovarajuću .iso datoteku te je zapisati na CDROM medij pomoću CD pisača.

Spomenutu .iso datoteku moguće je kreirati pomoću buildiso skripte ljuske koja je dostupna na web stranicama Trinux projekta (http://trinux.sourceforge.net/ release/).

Budući da buildiso skripta ljuske za izradu trinux.iso datoteke zahtjeva jednu od ranije spomenutih boot disketa, potrebno je prethodno u disketni uređaj staviti jednu od njih.

Unutar /tux/config/pkglist datoteke na disketi potrebno je navesti sve Trinux pakete koji se žele uključiti u distribuciju. Pokretanjem buildiso skripte svi navedeni paketi biti će dobavljeni s Interneta te uključeni u .iso datoteku.

S obzirom na kapacitet CDROM medija te nemogućnost naknadnog učitavanja paketa ovim putem, u ovom koraku preporučuje se uključivanje svih onih paketa koji se namjeravaju koristiti. Naime, nakon što je jednom trinux.iso datoteka zapisana na CDROM medij, više ne postoji mogućnost dodavanja novih paketa te ih stoga treba pažljivo odabrati.

Dobivenu .iso datoteku potrebno je zapisati na CD, nakon čega se isti može koristiti za podizanje Trinux operacijskog sustava (nakon što je u BIOS-u sustava *boot* sekvenca prilagođena za podizanje s CDROM uređaja).

Prije pokretanja buildiso skripte preporučuje se njeno prilagođavanje sustavu na kojem se pokreće, a nisu isključene niti sitne izmjene na kôdu kako bi se uspješno obavio postupak kreiranja .iso datoteke. Verzija buildiso datoteke koja je korištena tijekom testiranja sadržavala je manje pogreške koje su zahtijevale intervenciju na kôdu. Skripta koja je korištena prilikom testiranja dana je u prilogu na kraju dokumenta (Prilog A).

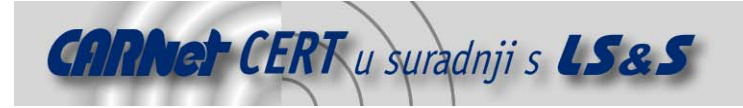

# **6. Udaljeni pristup**

Udaljeni pristup Trinux poslužitelju moguć je putem Secure Shell protokola (telnet, ftp i slični ostali servisi nisu omogućeni iz sigurnosnih razloga). S obzirom na karakteristike Trinux distribucije ugrađeni SSH poslužitelj ne podržava autentikaciju korisnika putem zaporke, već samo putem parova javni/tajni ključ.

Treba napomenuti da poslužitelj s klijentima komunicira putem 1.99 verzije SSH protokola, što se može smatrati sigurnosnim nedostatkom s obzirom na poznate ranjivosti vezane za tu inačicu protokola.

S obzirom da se autentikacija provodi putem parova javni/tajni ključ, potrebno je na strani klijenta generirati odgovarajući par ključeva (identity.pub/identity) koji će omogućiti spajanje na poslužitelj. Postupak generiranja spomenutog parova ključeva ovisiti će o korištenom SSH klijentu. Kod Linux operacijskih sustava isti se mogu generirati ssh-keygen naredbom.

Nakon što su ključevi generirani i zaštićeni odgovarajućim *passphrase* nizom, potrebno je javni ključ (identity.pub) kopirati na disketu u /etc/tux/pkg/opensshd direktorij te je preimenovati u ime keys. Ukoliko se na Trinux poslužitelj želi spajati s više klijenata potrebno je u datoteci keys navesti ključeve svih koji korisnika koji žele pristupati poslužitelju.

Prilikom idućeg podizanja Trinux sustava, na temelju ključeva pohranjenih u keys datoteci generirati će se nova authorized\_keys datoteka koju SSH poslužitelj koristi za autentikaciju korisnika.

Tijekom testiranja mogućnosti udaljenog pristupa otkriven je propust koji otežava pristup SSH poslužitelju. Naime, spomenuta authorized\_keys datoteka koja se kreira prilikom podizanja sustava inicijalno sadrži neprikladno postavljene ovlasti, koje onemogućuju uspostavu konekcije s SSH poslužiteljem. Problem je u pogrešno postavljenim w (write) bitovima za grupu i ostale korisnike. Inicijalne ovlasti authorized\_keys datoteke izgledaju ovako:

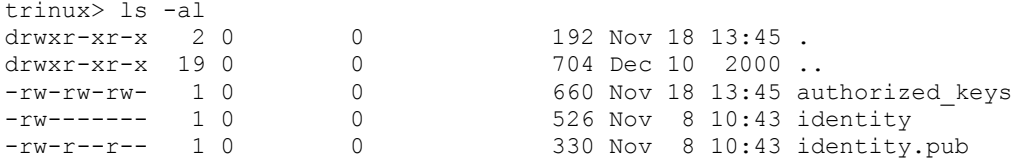

Uz ovako definirane ovlasti poslužitelj je uporno odbijao konekcije klijenata. Nakon što su ovlasti promijenjene na sljedeći način veza je uspostavljena bez problema.

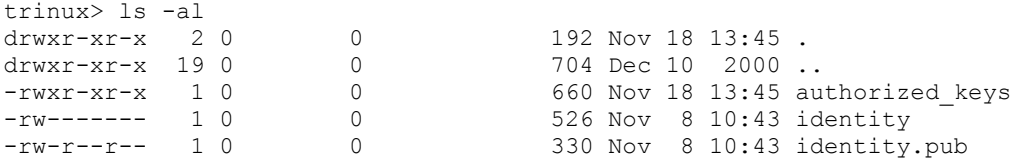

# **7. Zaključak**

Trinux distribucija pokazala se kao vrlo praktičan alat, budući da sadržava mnoštvo Linux *open source* programa vezanih za administraciju i ispitivanje računalnih mreža i mrežnih servisa.

Ideja RAM diska na kojoj se zasniva cijela Trinux distribucija omogućuje korištenje svih programa u vrlo kratkom vremenu bez potrebe za posebnim prevođenjem i instalacijom svakog programa. Učitavanje paketa može se obaviti na nekoliko načina (Poglavlje 3) od kojih su se kao najzahvalniji pokazali oni putem računalne mreže i CDROM-a. Ukoliko je sve ispravno podešeno Trinux sustav u navedenim situacijama spreman je za korištenje nakon svega nekoliko minuta.

Sustav se pokazao vrlo jednostavnim, pogotovo za korisnike iskusne u radu s Unix/Linux operacijskim sustavima. Učitavanje paketa getpkg komandom omogućuje brzo i jednostavno korištenje paketa koji inicijalno nisu uključeni u distribuciju.

S obzirom na provedena testiranja, mišljenje je da Trinux distribucija zahtjeva još dosta poboljšanja i dorada, ali se jednako tako pokazala i kao vrlo perspektivan i dobro zamišljen projekt.

# **8. Prilog A**

Buildiso skripta ljuska za izradu . iso datoteke.

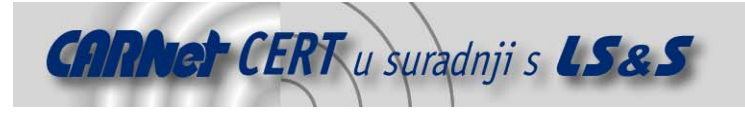

```
#!/bin/sh
TSRC="/tmp/tux"
PKGSRC="http://trinux.sourceforge.net/pkg/"
#echo "Please modify the shell script for your system"
#exit # delete this
if 5# = "0"then
        echo "# buildiso prep  – populates source directory" echo "# buildiso build  – builds .iso"
        echo "# buildiso burn - burns to CD"
fi
mkdir $TSRC/trinux 2> /dev/null
if echo $^* | grep "prep" > /dev/null
then
        cd $TSRC/trinux
        rm *.tgz 2> /dev/null
        cd $TSRC
        if [ -f boot.imq ]
        then
                echo "Found boot image in $TSRC"
        else
                echo "Enter boot floppy"
                read blah
                echo "Creating boot image"
                dd if=/dev/fd0 of=boot.img
        f_icd $TSRC/trinux
        echo "Copying files from boot floppy"
        if mount -t vfat /dev/fd0 /floppy
        then
                cp -v -a /floppy/tux.
                cp /floppy/ramdisk.
                cp /floppy/license.
                cp /floppy/version.
                cp /floppy/readme .
                cd /
umount /floppy
        else
                echo "No floppy present"
        fi
                cd $TSRC/trinux
                echo "Retrieving Trinux packages from $PKGSRC"
                cat $TSRC/trinux/tux/config/pkglist
                sleep 2
```
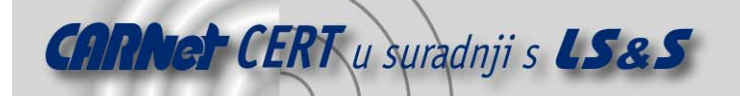

```
 for i in `cat $TSRC/trinux/tux/config/pkglist` 
                  do 
                           wget $PKGSRC${i}.tgz 
                  done 
                  [ -f dhcpcd.tgz ] || wget ${PKGSRC}dhcpcd.tgz 
                  [ -f dnslibs.tgz ] || wget ${PKGSRC}dnslibs.tgz 
                  [ -f dnslibs.tgz ] || wget ${PKGSRC}system.tgz 
                  rm *.tgz.1 2> /dev/null 
                  echo 
                  echo "Next step:" 
                  echo "#buildiso build" 
fi 
if echo $* | grep "build" > /dev/null 
then 
         pwd 
         cd $TSRC 
         mkisofs -v -J -o ../trinux.iso -b boot.img . 
         echo 
         echo "Next step:" 
         echo "#buildiso burn" 
fi 
if echo $* | grep "burn" > /dev/null 
then 
         cd $TSRC/.. 
         echo Enter CD-R 
         cdrecord -v -dev=0,2,0 -speed=4 trinux.iso 
fi
```